## PowerSchool Parent Portal Adding an Additional Student to your Existing Account

**STEP 1**: Log-Into the <u>PowerSchool Portal</u> using your existing user name and password. If you have forgotten your username or password, select "Forgot Username or Password?" on the log in page.

**STEP 2**: Click on the **Account Preferences icon**, located on the Navigation sidebar on the left of the screen. Click on the Students Tab. Then, click Add and a new window will open for you to enter the student's name, Access ID, and Access Password.

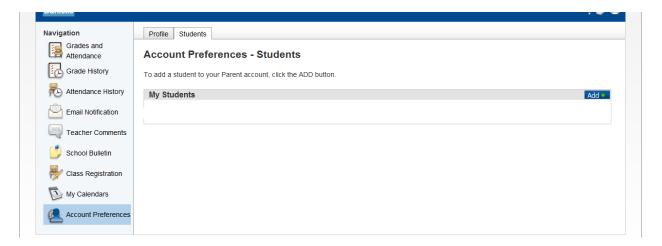